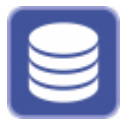

Das Dienstprogramm OnyxDBServer wird benutzt, um Einstellungen zu Datenbankverwaltung und Datensicherung vorzunehmen. Es wird mit der Server-Installation eingerichtet und sollte nach Möglichkeit ausschließlich über das Programm Onyx3Config als Dienst oder Programm gestartet bzw. beendet werden. Es ist empfohlen, das Programm standardmäßig als Dient zu betreiben, um eine Nutzung unabhängig von einem aktiven Windows™-User-Login abzusichern. Einstellungen können jedoch nur vorgenommen bzw. geändert werden, wenn OnyxDBServer als Programm gestartet wurde. In dem Fall minimiert sich das Hauptfenster der Anwendung in das Systemtray der Taskleiste und kann von dort über Icon-Kontextmenü gestartet werden.

## **Benutzeroberfläche**

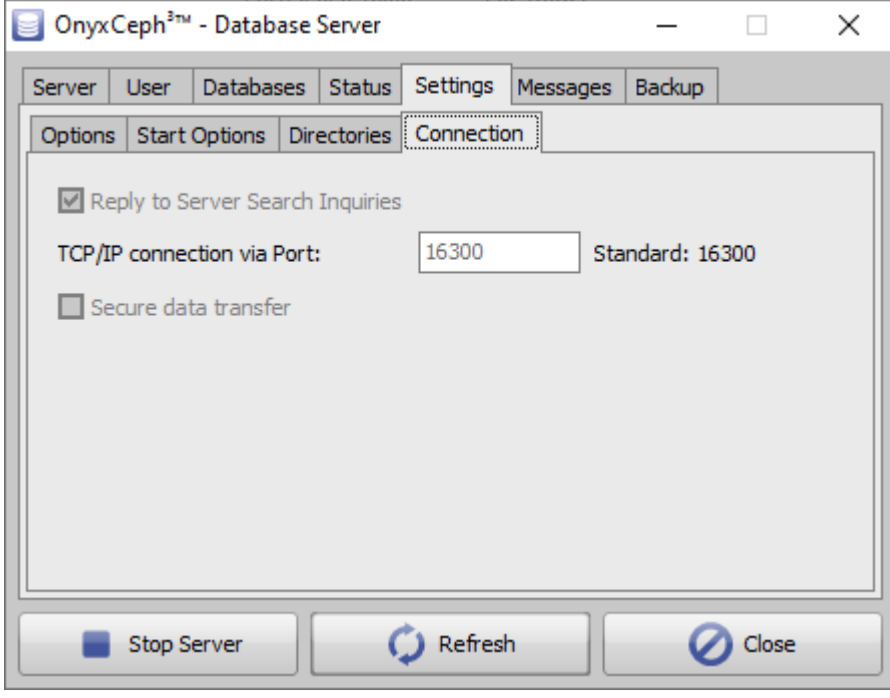

## **Tab |Einstellungen|**

Auf Reiter |Einstellungen| können Einstellungen zu

- [Datenbanksprache / Address Windowing Extension \(AWE\)](https://onyxwiki.net/doku.php?id=program_onyxdbserver_tab51)
- [Start Optionen](https://onyxwiki.net/doku.php?id=program_onyxdbserver_tab52)
- [Datenbankverzeichnissen](https://onyxwiki.net/doku.php?id=program_onyxdbserver_tab53)
- Verbindungseinstellungen

angezeigt und angepasst werden.

## **Weitere Einstellungen**

- Tab | Server|
- Tab [|Anwender|](https://onyxwiki.net/doku.php?id=program_onyxdbserver_tab2)
- Tab [|Datenbank|](https://onyxwiki.net/doku.php?id=program_onyxdbserver_tab3)
- Tab | Status|
- Tab |Einstellungen|
- Tab [|Meldungen|](https://onyxwiki.net/doku.php?id=program_onyxdbserver_tab6)
- Tab [|Sicherung|](https://onyxwiki.net/doku.php?id=program_onyxdbserver_tab71)

From: <https://onyxwiki.net/> - **[OnyxCeph³™ Wiki]**

Permanent link: **[https://onyxwiki.net/doku.php?id=program\\_onyxdbserver\\_tab54](https://onyxwiki.net/doku.php?id=program_onyxdbserver_tab54)**

Last update: **2021/02/13 12:02**

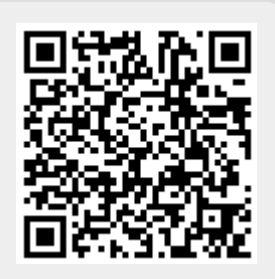